# Cora SeQuence 8.8.2 Release Notes

Last Modified on 09/01/2019 7:24 am EDT

# 30 JULY 2019

This is an update for Cora SeQuence V8.8. This update includes a new feature and resolved issues.

## New feature

Connection string settings for stored procedures: You can set up a connection string to run a stored procedure on another SQL Server database.

For details on setting up data models using stored procedures, see this article.

## Resolved issues

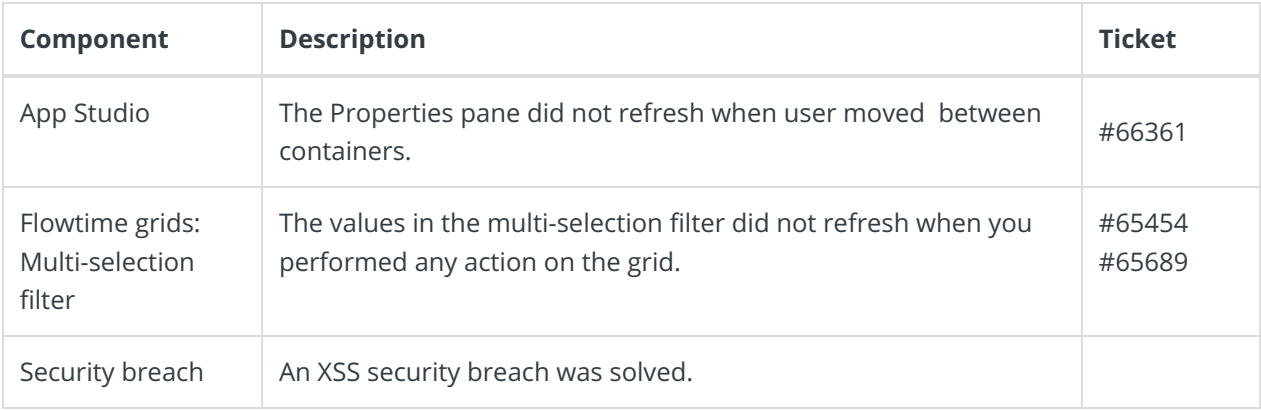

# Update steps

#### Updating from V8.8

1. Back up your Cora SeQuence database.

#### 2. Back up the following files:

- o In the Administration site:
	- bin\PNMsoft.Sequence.Studio.dll
	- bin\PNMsoft.Rad.Web.UI.v8.dll
	- bin\PNMsoft.Sequence.Extensions.Design.dll
	- Web\UI\AppStudio\Resources\Js\WorkflowDiagram.min.js
	- Web\UI\Extensions\DataModel\DataSourcesList.ascx
	- Web\UI\Extensions\DataModel\StoredProcedureDataSourceEditor.ascx

#### o In the Flowtime site:

- bin\PNMsoft.Rad.Web.UI.v8.dll
- bin\PNMsoft.Sequence.Runtime.Web.UI.dll
- All servers, in the GAC folder:
	- **PNMsoft.Sequence.Administration.dll**
	- $\blacksquare$ PNMsoft.Sequence.dll
	- **PNMsoft.Sequence.Security.dll**

## o In the Shared Resources folder:

Components\Flowtime\js\grid.min.js

**NOTE**

## Make sure that you save the backed up files in a different folder, such as the desktop.

- 3. Download the ZIP file.
- 4. Open the **DB Scripts** folder, and run the following script on your Cora SeQuence database:
	- PatchSynchronization\_Data.sq
- 5. Make sure the following files and folders are in the same level on the server.
	- O Engine
	- O SequencePatch.xml
	- O SequencePatcher.ps1
- 6. Run SequencePatcher.ps1 file as Administrator on **all** Cora SeQuence servers.
	- a. Right click SequencePatcher.ps1 , and then select **Run with PowerShell**.

## Rollback steps

- 1. Restore the Cora SeQuence database to previous state.
- 2. Restore the backed up files.

## **NOTE**

If you are running a Cora SeQuence version earlier than V8.8.2, you need to upgrade to V8.8.1.1 before you install V8.8.2.